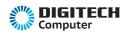

# RS-232 to USB Micro B Converter

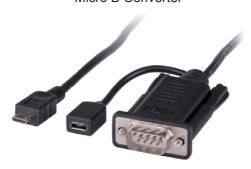

## **User Manual**

XC-4135

### Installation Instructions:

Connection Diagram:

#### Diagram:

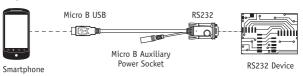

- 1. Connect the Micro B USB cable plug to the socket of your Android Smart Phone or Tablet.
- 2. Connect the RS-232 (DB9) plug to your RS232 device.
- 3. Install the App on your Android smart phone or tablet, free "Hyperterminal" apps can be found on Google Play. Alternatively you can install your own custom designed software depending on your RS232 device.
- Set up the communication parameters in the app settings or custom software on initial use as per the requirements of your RS232 device.

**Note:** Some smart phones or tablets may not support enough power to be able to communicate with the RS232 cable. If this happens then you will to connect a Micro B USB cable (not included) to the auxiliary power socket of the RS232 cable.

### Specifications:

- USB: 2.0 compatible
- Baud Rates: 300-921600bps
- Operating System: Android 3.1 +
- Oscillator: 12MGz using a external crystal
- Interface: Basic UART with RXD, TXD, RTS & 0043TS pins
- Function: Supports wake up and power management
- Power: +3V3 single supply operation with 5V tolerant Inputs
- Platform: Suitable with open accessory mode (AOP)

**Note:** Rooted Android devices or Android devices with custom OS installs may not work with this product.

Distributed by:
TechBrands by Electus Distribution Pty Ltd.
320 Victoria Rd, Rydalmere
NSW 2116 Australia
Ph: 1300 738 555
Int'l: +61 2 8832 3200

Fax: 1300 738 500 www.techbrands.com